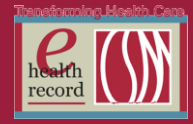

*Please post / share this communication within 24 hours in your department/unit*

*Remember: Many answers/clarifications on EHR processes can be accessed through the EHR Intranet site or EHR Learning (Learning Live)*

#### **IView / I&O Display Changes (***Effective July 22, Day Shift)*

Current View:

- 24 hour 'start'/end time is 2200. 24 hour definition is Night Shift + Day Shift + PM Shift (in this order).
- View has been slightly confusing. When you look at 24 Hour Total it reflects today's information and part of yesterday's night shift.

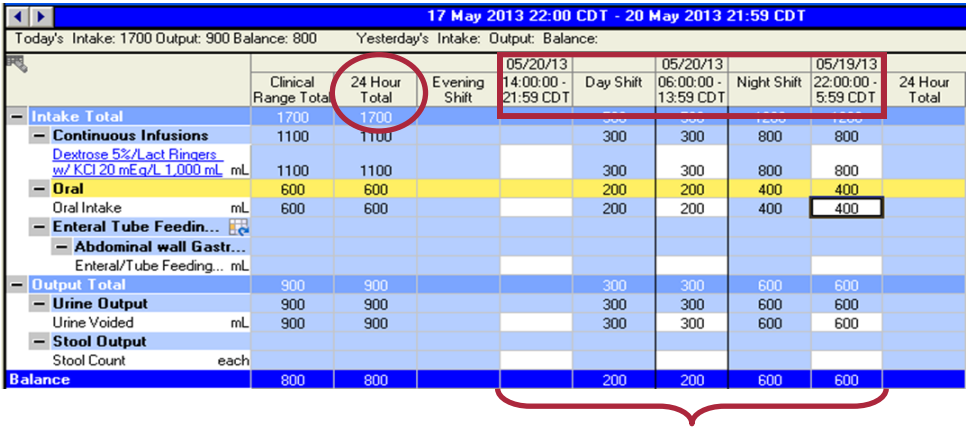

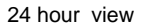

Enhancement Highlights:

- 24 hour 'start'/end time will be 0600. 24 hour definition is Day Shift + PM Shift + Night Shift (in this order). Another way to think of it is "start of the day" until the next "start of the day."
- View will reflect one "date" of 24 I&O information/totals. It still will include a full night shift by time, just not display as a different date. The thinking behind this is that the "day" starts with day shift.

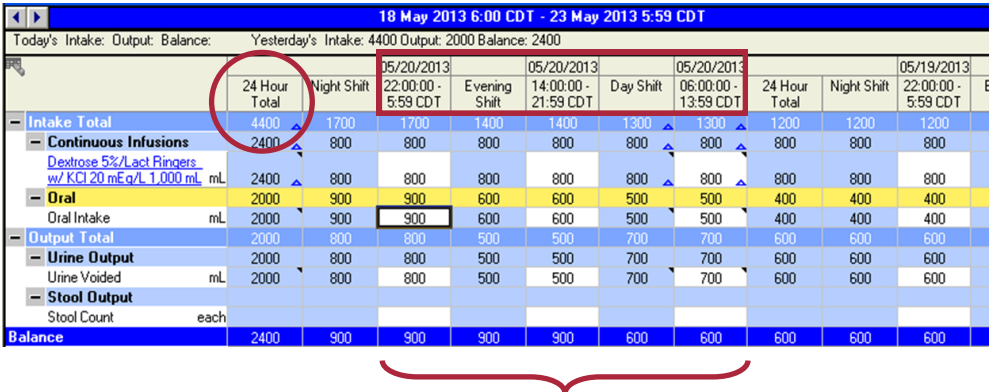

24 hour view

\*\* With the new enhancement, it also cleans up the printed medical record. It is much easier to read and interpret I&O in the new format.

#### **RN Tasks for July 22**

- Night Shift RNs should document a Progress Note at the end of the shift (prior to 0600 on 7/22) after recording I&O that states "last I&O recorded prior to new view."
- Day Shift RNs should document a Progress Note at the end of the shift (prior to 1500 on 7/22) after recording I&O that states "first I&O recorded with new view."
- A PowerChart pop up alert will remind nursing of these tasks and briefly explain the changes effective day shift 7/22

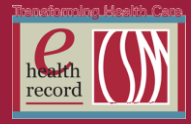

#### **Anatomic Pathology Orders/PowerPlans** *(Effective 7/22/13)*

In order to provide more clear communication to the pathology department, the process for pathology CPOE entry will be updated 7/22/2013:

- Four new anatomic pathology PowerPlans will be available in CPOE
	- When the pathology PowerPlan is placed, a requisition will print in the pathology department.
	- **A label will also print on the unit from and should be placed on the specimen container**
		- **The source of the specimen, time of collection and initials of the collector should be included on the label**
	- A manual paper requisition will not be needed if the order is placed in the EHR
- Pathology PowerPlans should only be entered after the specimen has been collected since the department needs specific information with the order such as the collected date/time.

Below are some additional details and screen shots of what the PowerPlans look like in PowerChart (indicated by the yellow icon). Search by "pathology" with the filter set as "contains."

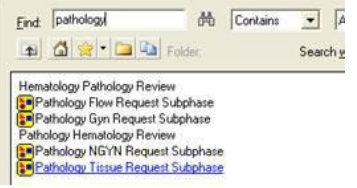

The required fields below are the same fields that were required on the manual requisition.

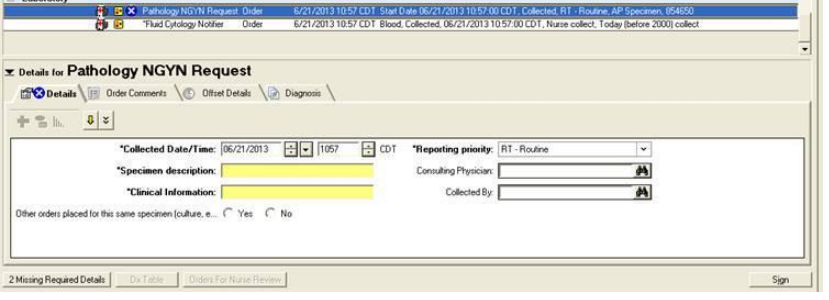

- Specimen should be sent to the Lab with required labeling and placed within biohazard bag.
- Consent for autopsy still needs to accompany chart to Pathology and is not orderable in the EHR.

#### **Core Measures Education (VTE)** *(Effective week of 7/22/13)*

In order to avoid duplicate documentation, *all* core measures education has been removed from IView. This information is now included in the Core Measures Education PowerForms.

The Core Measures teach back will be added to: Cardiac Education PowerForm, Cardiac Rehab Consult PowerForm, and the Multidisciplinary Discharge Summary (already live)

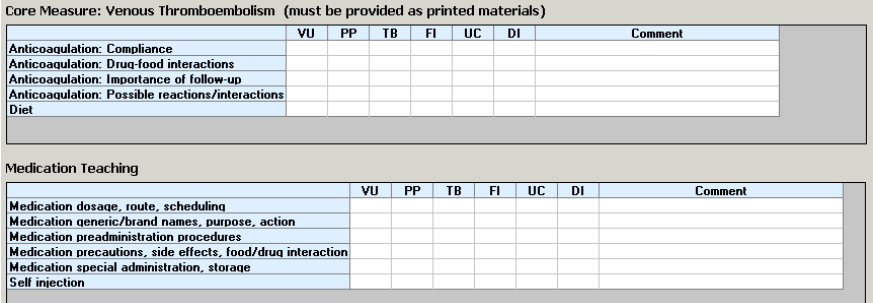

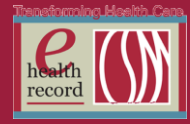

### **Diabetes Management Updates in IVIEW** *(Effective 7/22/13)*

The following updates will occur in the Diabetes Management band in IVIEW:

- "Diabetes Medications" section will change to "Diabetes Meds Administered"
- Glycosolated Hemoglobin (HGBA1C) will be removed from the Diabetes Labs section.

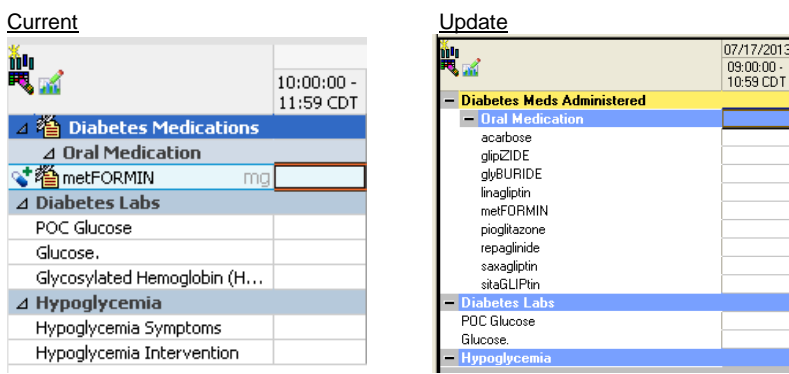

## **MRI Order Enhancements** *(Effective week of 7/22/13)*

Pop-up warning for MRI orders (prior to completing/signing order) created to remind the provider to look for the presence of an implantable device.

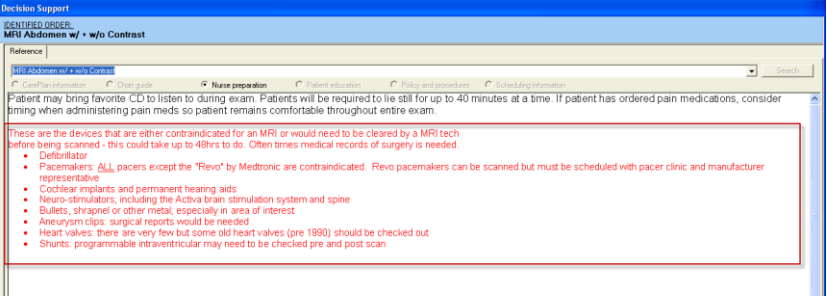

- 1. "Exam need by" (optional free text field): This will allow the ordering provider to enter a time/day they need the exam to be completed. This can be used for routine exams ordered over the weekend, or overnight.
- 2. "Implanted Electronic Device" (required field): this field will require the provider to address whether the patient has an implanted device (e.g. a pacemaker, etc.). This question is in addition to the MRI Checklist.

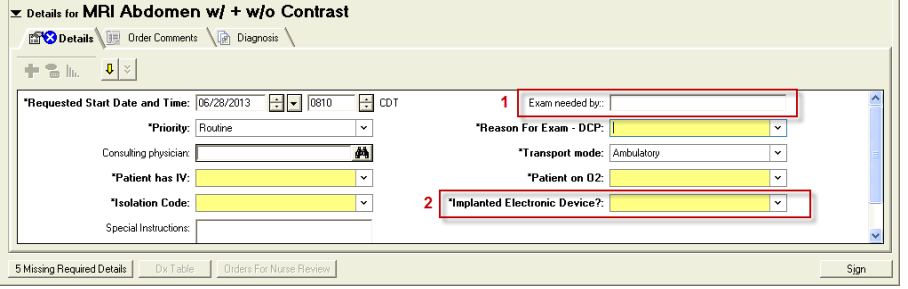

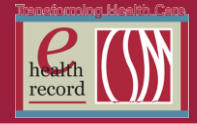

### **Burn Unit Enhancement in IVIEW** *(Effective week of 7/22/13)*

IView will include additional assessment data. Nurses can now include "scleral edema" in the **EENT** section of the **Adult Ongoing Assessment** Iview band.

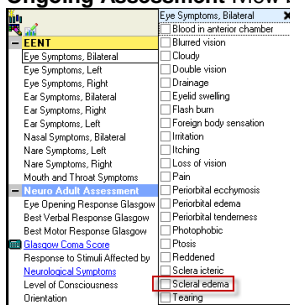

# **PowerPlan Updates**

- Spine Surgery Post PowerPlan: Removed "XR C-Spine 3 Views or Less" and added XR "C-Spine 2 or 3 views".
- Video-Assisted Thorascopic Surgery (VATS) PowerPlan: Removed all pre-checked orders, removed order for PRN XR Chest, modified daily XR Chest to read "Daily while Chest Tubes in place"